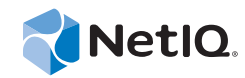

# PlateSpin® Protect 11.0.1

## Guía de instalación y actualización

**2 de septiembre de 2014**

www.netiq.com/documentation

#### **Información legal**

ESTE DOCUMENTO Y EL SOFTWARE DESCRITO EN EL MISMO SE FACILITAN DE ACUERDO CON Y SUJETOS A LOS TÉRMINOS DE UN ACUERDO DE LICENCIA O DE UN ACUERDO DE NO DIVULGACIÓN. EXCEPTO EN LA FORMA ESTABLECIDA EXPRESAMENTE EN EL MENCIONADO ACUERDO DE LICENCIA O ACUERDO DE NO DIVULGACIÓN, NETIQ CORPORATION PROPORCIONA ESTE DOCUMENTO Y EL SOFTWARE DESCRITO EN EL MISMO "TAL COMO ESTÁN" SIN NINGÚN TIPO DE GARANTÍA, YA SEA EXPRESA O IMPLÍCITA, INCLUIDA SIN LIMITACIÓN, CUALQUIER GARANTÍA EXPRESA DE COMERCIALIZACIÓN O IDONEIDAD PARA UN FIN EN PARTICULAR. ALGUNOS ESTADOS O JURISDICCIONES NO PERMITEN LAS EXENCIONES DE GARANTÍA EXPRESAS O IMPLÍCITAS EN DETERMINADAS TRANSACCIONES; POR TANTO, ESTE ENUNCIADO PODRÍA NO SER DE APLICACIÓN EN SU CASO.

A efectos de claridad, cualquier módulo, adaptador u otro material similar ("Módulo") se concede bajo licencia de acuerdo con los términos y condiciones del Acuerdo de licencia del usuario final correspondiente a la versión aplicable del producto o software de NetIQ con el que se relaciona o interactúa y, al acceder al Módulo, copiarlo o usarlo, usted se compromete a quedar vinculado por dichos términos. Si no está de acuerdo con los términos del Acuerdo de licencia del usuario final, entonces no está autorizado para usar, acceder a o copiar el Módulo, y deberá destruir todas las copias del Módulo y ponerse en contacto con NetIQ para recibir más instrucciones.

Se prohíbe prestar, vender, alquilar o entregar este documento y el software descrito en este documento de ninguna forma sin el permiso previo por escrito de NetIQ Corporation, excepto en la medida permitida por la ley. Excepto según se establece en el mencionado acuerdo de licencia o acuerdo de no divulgación, se prohíbe la reproducción, almacenamiento en un sistema de recuperación o transmisión por cualquier medio, ya sea electrónico, mecánico o de otro tipo, de cualquier parte de este documento o del software descrito en este documento sin el permiso previo por escrito de NetIQ Corporation. Algunas empresas, nombres y datos mencionados en este documento se utilizan con fines ilustrativos y puede que no representen a empresas, personas o datos reales.

Este documento podría incluir imprecisiones técnicas o errores tipográficos. Periódicamente se realizan cambios en la información contenida en este documento. Estos cambios pueden incorporarse en nuevas ediciones de este documento. NetIQ Corporation puede realizar mejoras o cambios en el software descrito en este documento en cualquier momento.

Derechos restringidos del Gobierno de los Estados Unidos: si el software y la documentación se adquieren por parte de o en nombre del gobierno de los Estados Unidos o por parte de un contratista o subcontratista (en cualquier nivel) principal del gobierno de los Estados Unidos, de conformidad con 48 C.F.R. 227.7202-4 (para adquisiciones del Departamento de Defensa [DOD]) y con 48 C.F.R. 2.101 y 12.212 (para adquisiciones que no sean del DOD), los derechos del gobierno sobre el software y la documentación, incluidos los derechos de uso, modificación, reproducción, publicación, actuación, visualización o divulgación estarán sujetos en todas sus vertientes a los derechos y restricciones de licencia comercial establecidos en el presente acuerdo de licencia.

#### **© 2014 NetIQ Corporation. Reservados todos los derechos.**

[Para obtener información acerca de las marcas comerciales de NetIQ, consulte](https://www.netiq.com/company/legal/) https://www.netiq.com/company/legal/.

#### **Concesión de la licencia**

Las licencias para PlateSpin Protect 11.0 no se pueden usar para versiones anteriores de PlateSpin Protect.

#### **Software de otros fabricantes**

Consulte la página *[PlateSpin Third-Party License Usage and Copyright](https://www.netiq.com/documentation/platespin_licensing/platespin_licensing_qs/data/platespin_licensing_qs.html) (https://www.netiq.com/documentation/platespin\_licensing/ platespin\_licensing\_qs/data/platespin\_licensing\_qs.html)* (Uso de licencias y copyright de otros fabricantes de PlateSpin) para obtener información sobre el software de otros fabricantes que se usa en PlateSpin Protect.

## **Tabla de contenido**

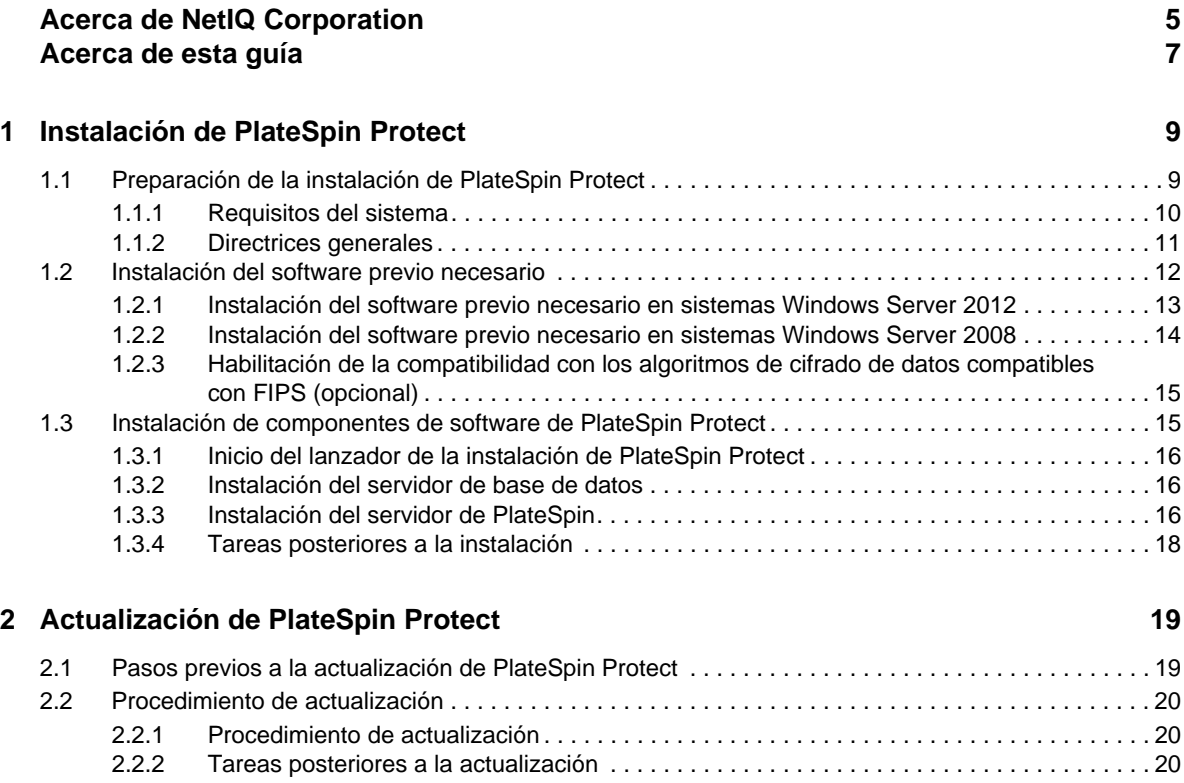

## <span id="page-4-0"></span>**Acerca de NetIQ Corporation**

NetIQ, una empresa de Attachmate, es líder global en gestión de seguridad y sistemas. Con más de 12.000 clientes en más de 60 países, las soluciones de NetIQ maximizan las inversiones en tecnología [y ofrecen mejoras en los procesos de TI para conseguir ahorros de costes considerables. El catálogo de](http://www.netiq.com)  la empresa incluye galardonados productos de administración para automatización de procesos de TI, administración de sistemas, gestión de la seguridad, auditoría y control de configuraciones, administración de empresas y gestión de comunicaciones unificadas. Para obtener más información, [visite](http://www.netiq.com) www.netiq.com.

### **Cómo ponerse en contacto con la asistencia para ventas**

Para cualquier pregunta sobre nuestros productos, precios y capacidades, póngase en contacto con su representante local. Si no puede contactar con su representante local, comuníquese con nuestro equipo de Asistencia para ventas.

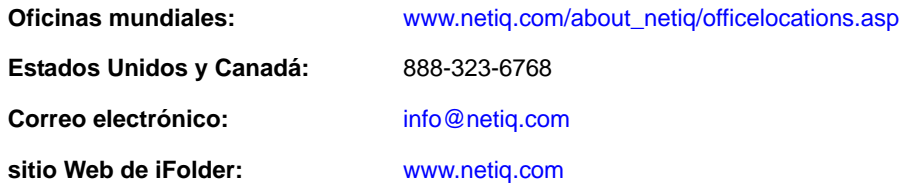

### **Cómo ponerse en contacto con el personal de asistencia técnica**

Para obtener información sobre problemas con productos específicos, póngase en contacto con nuestro equipo de asistencia técnica.

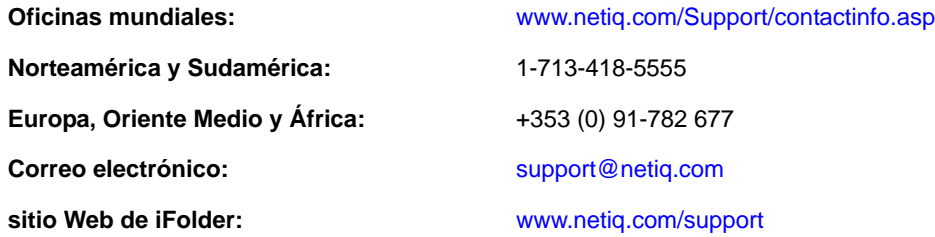

### **Cómo ponerse en contacto con la asistencia para documentación**

[Nuestro objetivo es proporcionar documentación que satisfaga sus necesidades. Si tiene sugerencias](http://www.netiq.com/documentation)  [de mejoras, haga clic en](http://www.netiq.com/documentation) **Add Comment** (Agregar comentario) en la parte de abajo de cualquier página de las versiones HTML de la documentación publicada en www.netiq.com/documentation. Si lo desea, también puede enviar un correo electrónico a Documentation-Feedback@netiq.com. Agradecemos sus comentarios y estamos deseando oír sus sugerencias.

### **Cómo contactar con la comunidad de usuarios en línea**

Qmunity, la comunidad de NetIQ en línea, es una red de colaboración que le pone en contacto con sus colegas y con otros expertos de NetIQ. Qmunity le ayuda a dominar los conocimientos que necesita para hacer realidad todo el potencial de su inversión en TI de la que depende, al [proporcionarle información inmediata, enlaces útiles a recursos prácticos y acceso a los expertos de](http://community.netiq.com)  [NetIQ. Para obtener más información, visite la página h](http://community.netiq.com)ttp://community.netiq.com.

## <span id="page-6-0"></span>**Acerca de esta guía**

Esta guía proporciona información sobre la instalación y la actualización del producto PlateSpin Protect.

#### **Usuarios a los que va dirigida**

Esta guía está dirigida al personal de TI, como administradores de centros de datos, que usan PlateSpin Protect en sus proyectos habituales de protección de la carga de trabajo y de recuperación tras fallos.

#### **Comentarios**

Nos gustaría recibir sus comentarios y sugerencias acerca de este manual y del resto de la documentación incluida con este producto. Utilice la función de *comentarios del usuario* situada en la parte superior e inferior de las páginas de la documentación en línea.

#### **Documentación adicional**

Esta guía forma parte de la documentación de PlateSpin Protect. Para obtener una lista completa de las publicaciones para esta versión, visite el sitio Web de documentación en línea del producto:

[Documentación en línea de PlateSpin Protect 10](http://www.netiq.com/documentation/platespin_protect_10) (http://www.netiq.com/documentation/ platespin\_protect\_10)

#### **Actualizaciones de la documentación**

Encontrará la versión más reciente de esta guía en el [sitio Web de documentación en línea de](http://www.netiq.com/documentation/platespin_protect_10/)  [PlateSpin Protect 10](http://www.netiq.com/documentation/platespin_protect_10/) (http://www.netiq.com/documentation/platespin\_protect\_10/):

#### **Recursos adicionales**

Recomendamos utilizar los siguientes recursos adicionales en Internet:

- [Comunidad de usuarios de NetIQ](https://www.netiq.com/communities/) (https://www.netiq.com/communities/): una comunidad Web con diversos temas de debate.
- [Base de datos de asistencia de NetIQ](https://www.netiq.com/support/kb/) (https://www.netiq.com/support/kb/): una recopilación de artículos técnicos detallados en profundidad.
- [Foros de asistencia de NetIQ](https://forums.netiq.com/forum.php) (https://forums.netiq.com/forum.php): un sitio Web donde los usuarios de los productos pueden hablar de la funcionalidad de los productos de NetIQ y recibir consejos de otros usuarios.
- [MyNetIQ](https://www.netiq.com/f/mynetiq/) (https://www.netiq.com/f/mynetiq/): un sitio Web que ofrece información y servicios para los productos PlateSpin, como acceso a la mejor documentación técnica, registros en seminarios virtuales y descargas de versiones de prueba de productos.

#### **Asistencia técnica**

Encontrará más información acerca de las directivas y procedimientos de asistencia técnica de NetIQ en su [Guía de asistencia técnica](https://www.netiq.com/Support/process.asp#_Maintenance_Programs_and) (https://www.netiq.com/Support/ process.asp#\_Maintenance\_Programs\_and).

Estos recursos le permitirán recibir asistencia específica para PlateSpin Protect:

- Teléfono en Canadá y Estados Unidos: 1-800-858-4000
- Teléfono fuera de Estados Unidos: 1-801-861-4000
- Correo electrónico: support@netiq.com
- Información específica sobre el producto: [Servicio de asistencia técnica de PlateSpin Protect](https://www.netiq.com/support/kb/product.php?id=SG_XPLATESPINPROTECT_1_2) (https://www.netiq.com/support/kb/product.php?id=SG\_XPLATESPINPROTECT\_1\_2)

## <span id="page-8-0"></span>1 <sup>1</sup> **Instalación de PlateSpin Protect**

PlateSpin Protect es una aplicación para Windows que se ejecuta en sistemas operativos de servidor. Sus funciones dependen de varios componentes de software, incluido el servidor Web Internet Information Services (IIS) de Microsoft, junto con sus módulos de ampliación de funciones; el entorno de aplicación Web ASP.NET; los programas de biblioteca y tiempo de ejecución de Microsoft .NET Framework, así como una instancia de la base de datos Microsoft SQL Server dedicada.

Para que la instalación y el funcionamiento de PlateSpin Protect se realicen sin problemas, debe familiarizarse con los requisitos del sistema y tomarse su tiempo para planificar la instalación.

**Nota:** [además de la versión en inglés de PlateSpin Protect 11.0.1, el producto se ha traducido y se](https://www.netiq.com/documentation/platespin_protect_11/)  [puede instalar y usar en equipos configurados en alemán, chino simplificado, chino tradicional,](https://www.netiq.com/documentation/platespin_protect_11/)  [francés y japonés. También hay disponible](https://www.netiq.com/documentation/platespin_protect_11/) documentación en línea traducida en estos idiomas. Para esta versión se ha añadido la documentación en español.

- [Sección 1.1, "Preparación de la instalación de PlateSpin Protect", en la página 9](#page-8-1)
- [Sección 1.2, "Instalación del software previo necesario", en la página 12](#page-11-0)
- [Sección 1.3, "Instalación de componentes de software de PlateSpin Protect", en la página 15](#page-14-1)

### <span id="page-8-1"></span>**1.1 Preparación de la instalación de PlateSpin Protect**

- [Sección 1.1.1, "Requisitos del sistema", en la página 10](#page-9-0)
- [Sección 1.1.2, "Directrices generales", en la página 11](#page-10-0)

### <span id="page-9-0"></span>**1.1.1 Requisitos del sistema**

Los hosts del servidor de PlateSpin deben cumplir los siguientes requisitos del sistema:

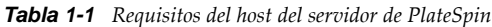

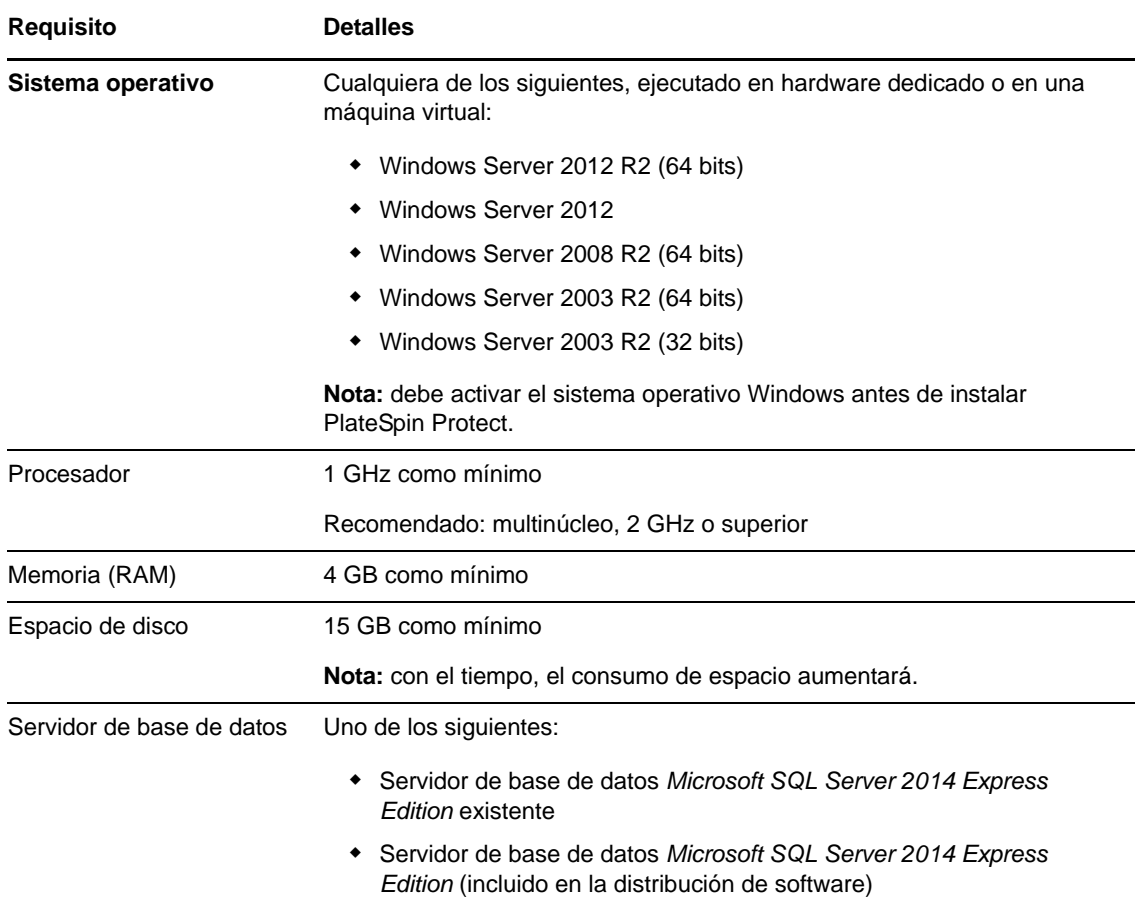

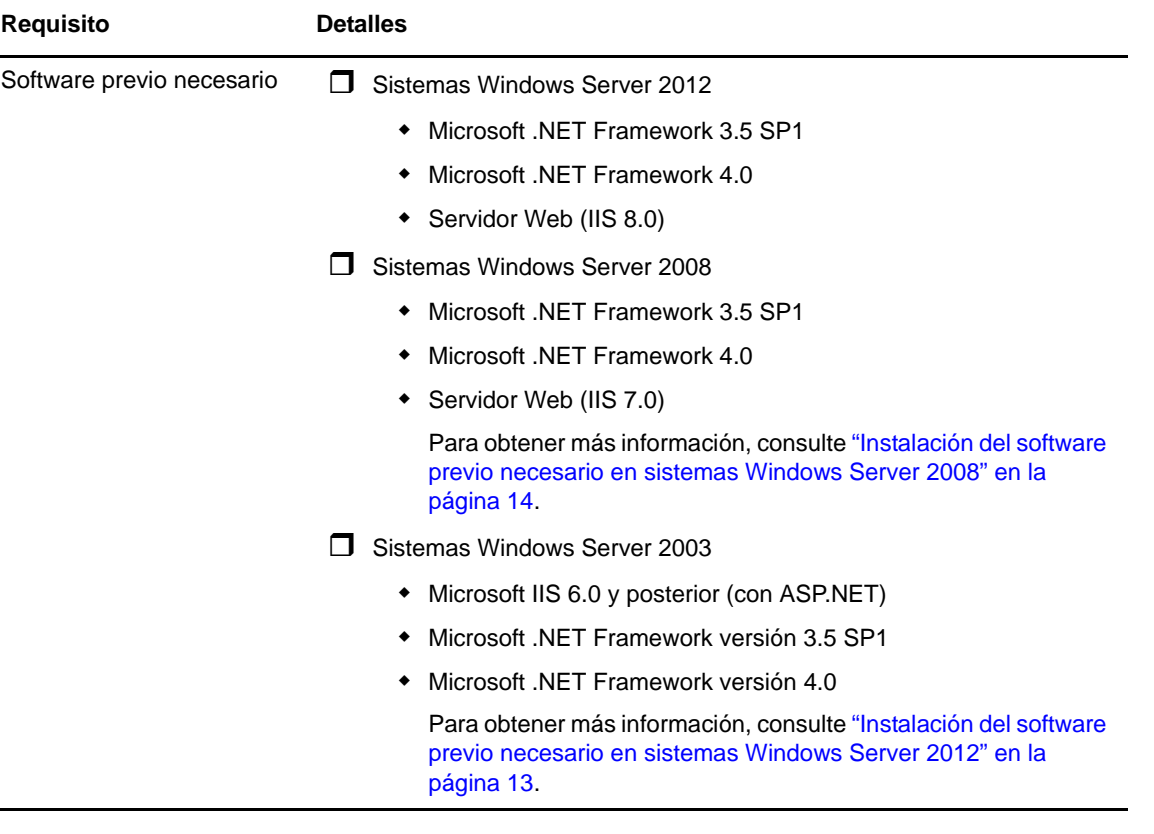

### <span id="page-10-0"></span>**1.1.2 Directrices generales**

Siga las directrices de instalación para que la instalación y el funcionamiento de PlateSpin Protect se realicen sin problemas.

| <b>Directriz</b> | <b>Observaciones</b>                                                                                                    |
|------------------|----------------------------------------------------------------------------------------------------|
| Host dedicado    | Instale PlateSpin Protect en un equipo físico o virtual dedicado.                                                                                                    |
| Credenciales     | Realice todos los procedimientos de instalación con una cuenta que tenga<br>privilegios administrativos. En el caso de los sistemas Windows Server 2008 y<br>Windows Server 2008 R2, use la cuenta Administrador incluida. |
| Dirección IP     | Asigne el host del servidor de PlateSpin a una dirección IP estática.                                                                                                    |
| Combinación      | No combine el servidor de PlateSpin con:                                                                                                    |
|                  | El controlador del dominio                                                                                                    |
|                  | Servidores Web existentes con aplicaciones IIS                                                                                                    |
|                  | Una carga de trabajo que pretenda proteger con este producto                                                                                                    |
|                  | Otro software de PlateSpin (PlateSpin Migrate o PlateSpin Recon)                                                                                                    |

*Tabla 1-2 Lista de comprobación previa a la instalación*

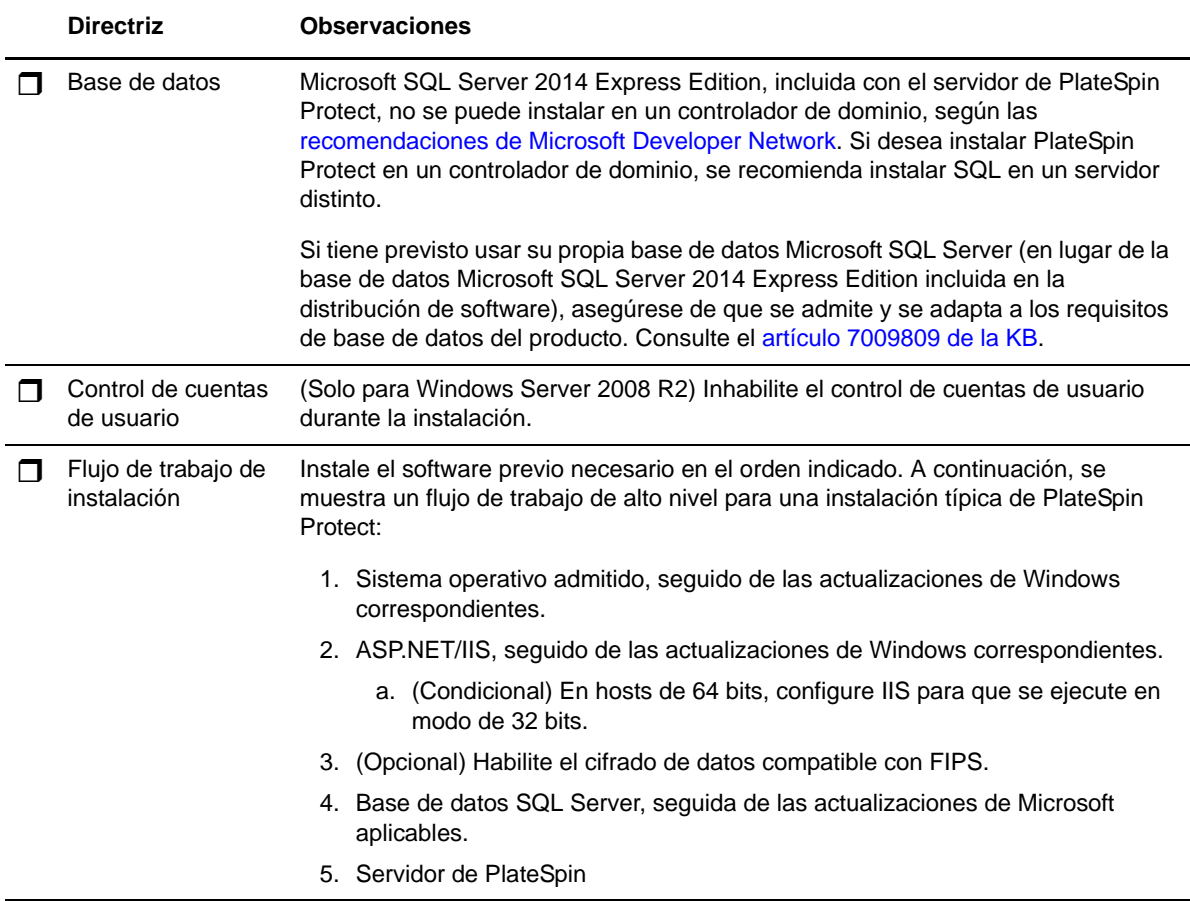

### <span id="page-11-0"></span>**1.2 Instalación del software previo necesario**

Esta sección proporciona información sobre cómo instalar los componentes de software necesarios de ASP.NET, IIS y .NET Framework. Puesto que el empaquetado y la distribución de estos componentes de software varía de una versión a otra de las plataformas Windows Server admitidas, los procedimientos pueden ser ligeramente distintos. Use el orden indicado de instalación y configuración.

- [Sección 1.2.1, "Instalación del software previo necesario en sistemas Windows Server 2012", en](#page-12-0)  [la página 13](#page-12-0)
- [Sección 1.2.2, "Instalación del software previo necesario en sistemas Windows Server 2008", en](#page-13-0)  [la página 14](#page-13-0)
- [Sección 1.2.3, "Habilitación de la compatibilidad con los algoritmos de cifrado de datos](#page-14-0)  [compatibles con FIPS \(opcional\)", en la página 15](#page-14-0)

### <span id="page-12-0"></span>**1.2.1 Instalación del software previo necesario en sistemas Windows Server 2012**

Estos procedimientos se aplican a sistemas con Windows Server 2012 R2 (64 bits) y Windows Server 2012 (64 bits). Las diferencias, si existen, se señalan.

- **1** Familiarícese con las secciones [Requisitos del sistema](#page-9-0) y [Directrices generales.](#page-10-0)
- **2** Use la cuenta del administrador de usuarios local para entrar al host previsto del servidor de PlateSpin y añada la función *Servidor Web* (IIS) (**Administrador de servidores** > **Asistente para agregar roles y características** > **Funciones del servidor**) junto con sus servicios de función anidados y las funciones secundarias:
	- $\Box$  Web Server (IIS) (25 de 43 elementos instalados)
		- $\Box$  Web Server (19 de 34 elementos instalados)
			- $\Box$  Funciones HTTP comunes (4 de 6 elementos instalados)
				- Documento por defecto
				- Navegación de directorios
				- Errores HTTP
				- Contenido estático
			- $\Box$  Estado y diagnóstico? (2 de 6 elementos instalados)
				- Registro HTTP
				- Monitor de petición
			- $\Box$  Rendimiento (1 de 2 elementos instalados)
				- Compresión de contenido estático
			- $\Box$  Seguridad (5 de 9 elementos instalados)
				- Solicitud de filtrado
				- Autenticación básica
				- Restricciones de IP y dominio
				- Autorización de URL
				- Autenticación de Windows
			- $\Box$  Desarrollo de aplicaciones (7 de 11 elementos instalados)
				- .NET Extensibility 3.5
				- .NET Extensibility 4.5
				- Inicialización de aplicación
				- ASP.NET 3.5
				- $\triangle$  ASP.NET 4.5
				- Extensiones ISAPI
				- Filtros ISAPI
			- $\Box$  Herramientas de gestión (6 de 7 elementos instalados)
				- Consola de gestión de IIS
				- $\Box$  Compatibilidad de gestión de IIS 6
					- Compatibilidad de metabase de IIS 6
- Consola de gestión de IIS 6
- Herramientas de guiones de IIS 6
- Compatibilidad con WMI de IIS 6
- Guiones y herramientas de gestión de IIS
- **3** Añada las funciones necesarias (**Administrador de servidores** > **Asistente para agregar roles y características** > **Características**):
	- □ Funciones de .NET Framework 3.5 (todas)
	- $\Box$  Funciones de .NET Framework 4.5 (todas)
	- $\Box$  Servicio de activación de procesos de Windows (todas)
	- Visor de XPS (todas)
- **4** En todos los hosts de 64 bits (Windows Server 2012 x64 y Windows Server 2012 R2), asegúrese de que IIS se ha configurado para ejecutarse en modo de 32 bits. Consulte el [artículo 7920915 de](https://www.netiq.com/support/kb/doc.php?id=7920915)  [la Knowledgebase](https://www.netiq.com/support/kb/doc.php?id=7920915) (https://www.netiq.com/support/kb/doc.php?id=7920915).

#### <span id="page-13-0"></span>**1.2.2 Instalación del software previo necesario en sistemas Windows Server 2008**

Estos procedimientos se aplican a sistemas con Windows Server 2008 (64 bits) y Windows Server 2008 R2. Las diferencias, si existen, se señalan.

- **1** Familiarícese con las secciones [Requisitos del sistema](#page-9-0) y [Directrices generales.](#page-10-0)
- **2** Use la cuenta del administrador de usuarios local para entrar al host previsto del servidor de PlateSpin y añada la función *Servidor Web (IIS)* junto con los servicios de función siguientes y sus funciones secundarias (*Administrador de servidores* > *Funciones* > *Agregar función*):
	- *Características HTTP comunes (todas)*
	- *ASP.NET*
	- *.NET Extensibility*
	- *Extensiones ISAPI*
	- *Filtros ISAPI*
	- *Seguridad*
	- *Herramientas de administración*
- **3** (Condicional, solo en Windows Server 2008) Descargue e instale Microsoft .NET Framework 3.5 SP1.
- **4** Añada estas *características de .NET Framework* junto con todos los elementos secundarios (*Administrador de servidores* > *Características* > *Agregar característica*):
	- *.NET Framework*
	- *Visor de XPS*
	- *Activación WCF* junto con sus elementos secundarios *Activación HTTP* y *Activación no HTTP.*
- **5** [Descargue e instale el paquete M](http://www.microsoft.com/en-us/download/details.aspx?id=17718)icrosoft .NET Framework 4.
- **6** En los hosts de 64 bits (Windows Server 2008 x64 y Windows Server 2008 R2), asegúrese de que IIS se ha configurado para ejecutarse en modo de 32 bits. Consulte el [artículo 7920915 de la](https://www.netiq.com/support/kb/doc.php?id=7920915)  [Knowledgebase](https://www.netiq.com/support/kb/doc.php?id=7920915) (https://www.netiq.com/support/kb/doc.php?id=7920915).

### <span id="page-14-0"></span>**1.2.3 Habilitación de la compatibilidad con los algoritmos de cifrado de datos compatibles con FIPS (opcional)**

PlateSpin Protect admite algoritmos de cifrado de datos compatibles con FIPS (Federal Information Processing Standards, estándares federales de procesamiento de la información, publicación 140-2).

Si se necesita compatibilidad con FIPS, se debe habilitar en el host previsto del servidor de PlateSpin antes de la instalación del servidor de PlateSpin. Esto se debe a que PlateSpin Protect se ejecuta solo en el modo compatible con FIPS si detecta que el sistema operativo de su host se ejecuta en este modo.

**Nota:** el modo compatible con FIPS afecta al rendimiento y podría ralentizar la transferencia de datos hasta en un 30 %.

Para habilitar los algoritmos compatibles con FIPS:

- **1** Habilite los algoritmos compatibles con FIPS en las opciones de seguridad de las directivas de seguridad locales del host del servidor de PlateSpin:
	- **1a** Ejecute secpol.msc y diríjase a *Directivas locales > Opciones de seguridad.*
	- **1b** Habilite la opción de seguridad *Criptografía de sistema: usar algoritmos que cumplan la norma FIPS para cifrado.*.
- **2** Configure ASP.NET para la compatibilidad con FIPS:
	- **2a** Acceda al archivo machine.config situado en el directorio siguiente del host del servidor de PlateSpin:

..Windows\Microsoft.Net\Framework\vX.X.XXXXX\Config

**2b** Añada lo siguiente en el elemento <system.web>:

```
<machineKey validationKey="AutoGenerate,IsolateApps" 
decryptionKey="AutoGenerate,IsolateApps" validation="3DES" 
decryption="3DES"/>
```
**3** Guarde el archivo machine.config.

### <span id="page-14-1"></span>**1.3 Instalación de componentes de software de PlateSpin Protect**

- [Sección 1.3.1, "Inicio del lanzador de la instalación de PlateSpin Protect", en la página 16](#page-15-0)
- [Sección 1.3.2, "Instalación del servidor de base de datos", en la página 16](#page-15-1)
- [Sección 1.3.3, "Instalación del servidor de PlateSpin", en la página 16](#page-15-2)
- [Sección 1.3.4, "Tareas posteriores a la instalación", en la página 18](#page-17-0)

#### <span id="page-15-0"></span>**1.3.1 Inicio del lanzador de la instalación de PlateSpin Protect**

En esta sección se proporciona información sobre cómo instalar el software de PlateSpin Protect después de asegurarse de que el host previsto está preparado con los requisitos previos.

- **1** En la página de [descargas de Novell](http://download.novell.com) (http://download.novell.com), descargue el programa de instalación PlateSpinProtectSetup-11.0.0.xxxx.exe y guárdelo en el host previsto del servidor de PlateSpin.
- **2** Ejecute el programa de instalación, especifique una ubicación para los archivos de configuración temporales y haga clic en *Siguiente.*

El programa de instalación extrae los archivos necesarios y abre la ventana del lanzador de instalación (si el programa de instalación detecta una instalación local de Microsoft SQL Server 2005 o SQL Server 2008 R2, inhabilita la opción *Instalar SQL Server Express* correspondiente).

Si pretende usar la versión de Microsoft SQL Server 2005 Express Edition distribuida con PlateSpin Protect, instálela en primer lugar.

Si pretende usar una base de datos SQL Server 2005 o SQL Server 2008 R2 existente, omita el paso de instalación de la base de datos e instale el servidor de PlateSpin. Durante la instalación del servidor de PlateSpin, se le pedirá que especifique una base de datos existente.

#### <span id="page-15-1"></span>**1.3.2 Instalación del servidor de base de datos**

Si no cuenta con un motor de base de datos Microsoft SQL Server 2005 o SQL Server 2008 R2, puede instalar la versión de Microsoft SQL Server 2005 Express Edition incluida en la distribución del software de PlateSpin Protect.

**1** En el host previsto del servidor de la base de datos, inicie el lanzador de la instalación.

Consulte ["Inicio del lanzador de la instalación de PlateSpin Protect" en la página 16](#page-15-0).

**2** Haga clic en *Instalar SQL Server Express* y siga las instrucciones de la pantalla.

El programa instala un servidor de base de datos y las instancias de la base de datos necesarias para el funcionamiento de PlateSpin Protect.

**Nota:** Microsoft SQL Server 2005 Express Edition, incluida con el servidor de PlateSpin Protect, no se puede instalar en un controlador de dominio, según las recomendaciones de Microsoft Developer Network. Si desea instalar PlateSpin Protect en un controlador de dominio, se recomienda instalar SQL en un servidor distinto.

### <span id="page-15-2"></span>**1.3.3 Instalación del servidor de PlateSpin**

**1** Asegúrese de que el host previsto del servidor de PlateSpin cumple los requisitos mínimos del sistema.

Consulte ["Requisitos del sistema" en la página 10](#page-9-0).

**2** Asegúrese de que el host previsto del servidor de PlateSpin tiene el software previo necesario instalado.

Consulte ["Instalación del software previo necesario" en la página 12](#page-11-0).

- **3** En el host previsto del servidor de PlateSpin, inicie el lanzador de la instalación. Consulte ["Inicio del lanzador de la instalación de PlateSpin Protect" en la página 16](#page-15-0).
- **4** En el lanzador de la instalación de PlateSpin Protect, haga clic en *Install PlateSpin Server* (Instalar servidor de PlateSpin) y siga las instrucciones de la pantalla.

Se inicia el proceso de instalación y se le pide que acepte el acuerdo de licencia de software de PlateSpin Protect.

Debe aceptar el acuerdo de licencia de software antes de instalar el producto.

**5** Seleccione la opción *I accept the terms of the license agreement* (Acepto los términos del acuerdo de licencia) y haga clic en *Next* (Siguiente).

El programa continúa con la instalación y se le pide que especifique un servidor de base de datos y una instancia:

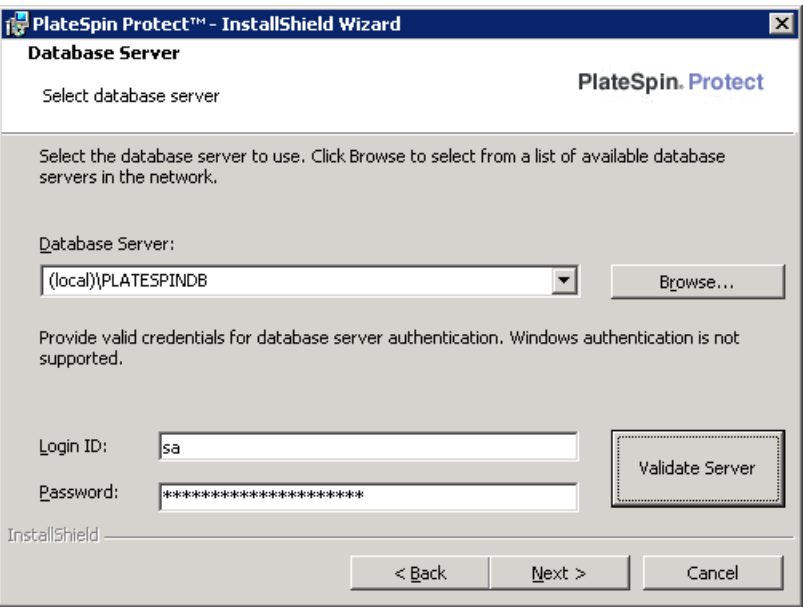

- **6** Realice una de las siguientes acciones:
	- Si utiliza el servidor de base de datos incluido con la distribución del software de PlateSpin Protect instalada localmente (la opción por defecto), deje seleccionada la opción por defecto (local)\PLATESPINDB en la lista desplegable, así como las credenciales por defecto: sa. Si posteriormente mueve la instancia de la base de datos de PlateSpin Protect o cambia la contraseña de SQL Server, deberá restablecer los valores de conexión de la base de datos de PlateSpin Protect.

Consulte el [artículo 7970523 de la Knowledgebase](https://www.netiq.com/support/kb/doc.php?id=7970523) (https://www.netiq.com/support/kb/ doc.php?id=7970523).

- Si usa un servidor de base de datos remoto, haga clic en *Browse* (Examinar) para seleccionar un servidor de base de datos disponible en la red. Especifique la base de datos con el formato siguiente:
	- **Instalaciones de SQL Server de una instancia:** *basededatos\_servidor*
	- **Instalaciones de SQL Server de varias instancias:**

*basededatos\_servidor\instancia\_de\_base\_de\_datos* (especifique el nombre de la instancia)

- **7** Haga clic en *Validate Server* (Validar servidor) para validar las credenciales de la base de datos para el servidor de base de datos seleccionado.
- **8** Haga clic en *Next* (Siguiente) y compruebe los valores seleccionados en *SQL Instance* (Instancia de SQL) y *SQL Logon* (Entrada de SQL).

(Los valores por defecto son *SQL Server:* (local)PLATESPINDB y *SQL Logon:* sa):

**9** Haga clic en *Siguiente*.

El programa de instalación pide que se especifique si se desea permitir HTTP o HTTPS:

Si necesita conexiones no seguras (HTTP), seleccione la opción *Allow unsecured connections (HTTP)* (Permitir conexiones no seguras [HTTP]); por el contrario, si necesita conexiones seguras (HTTPS), deje la opción sin seleccionar (opción por defecto).

Si el servidor de IIS cuenta con un certificado SSL firmado, el protocolo de comunicación por defecto será HTTPS. Si no lo tiene, el navegador mostrará una advertencia sobre una "conexión que no es de confianza". Esto es normal. Para obtener información sobre cómo proceder, consulte la documentación del navegador.

**10** Haga clic en *Next* (Siguiente), compruebe los valores de instalación, haga clic en *Install* (Instalar) y siga las instrucciones de la pantalla.

El programa de instalación instala el servidor de PlateSpin y lo prepara para su ejecución.

**Nota:** este proceso puede tardar varios minutos en completarse.

#### <span id="page-17-0"></span>**1.3.4 Tareas posteriores a la instalación**

Después de completar la instalación del servidor de PlateSpin:

 Inicie la interfaz Web de PlateSpin Protect y familiarícese con su interfaz y con las funciones de protección de la carga de trabajo.

Consulte "Apertura de la interfaz Web de PlateSpin Protect" en la *Guía del usuario*.

 Active la licencia del producto y configure su entorno para preparar la protección de la carga de trabajo.

Consulte "Configuración de la aplicación PlateSpin Protect" en la *Guía del usuario*.

## <span id="page-18-0"></span>2 <sup>2</sup>**Actualización de PlateSpin Protect**

Puede usar el programa de instalación de PlateSpin Protect 11.0.1 para actualizar las siguientes versiones del producto:

- PlateSpin Protect 10.1
- PlateSpin Protect 10.2
- PlateSpin Protect 10.3
- PlateSpin Protect 10.4
- PlateSpin Protect 11.0
- [Sección 2.1, "Pasos previos a la actualización de PlateSpin Protect", en la página 19](#page-18-1)
- [Sección 2.2, "Procedimiento de actualización", en la página 20](#page-19-0)

### <span id="page-18-1"></span>**2.1 Pasos previos a la actualización de PlateSpin Protect**

Antes de actualizar el software de PlateSpin Protect a la versión 11.0.1:

- (Condicional) Si tiene una versión anterior a la 10.2 de PlateSpin Protect, elimine las cargas de trabajo que tengan protección de imágenes (la compatibilidad con la protección de imágenes para cargas de trabajo se canceló en la versión 10.2). Si el programa de instalación detecta este tipo de cargas de trabajo, impedirá la actualización. Si requiere la función de protección de imágenes, siga usando la versión 10 o 10.1, donde se admite y tenga en cuenta las opciones siguientes para la versión 11.0.1:
	- Mantenga los contratos de protección de imágenes en la instalación actual y no actualice a la versión 11.0.1. Traslade los contratos de protección basados en contenedores de máquinas virtuales de la instalación actual a una instalación nueva de la versión 11.0.1. Para hacerlo, exporte los datos de la versión actual del producto, instale la versión 11.0.1 en otro host e importe los datos a la versión 11.0.1. Para obtener ayuda sobre la utilidad de importación y exportación, consulte el [artículo 7970601 de la KB](http://www.novell.com/support/kb/doc.php?id=7970601) (http://www.novell.com/support/kb/ doc.php?id=7970601).
		- O bien -
	- Traslade los contratos de protección de imágenes a una instancia distinta de PlateSpin Protect 10.0 o 10.1 (exportando los datos de la instalación actual e importándolos en una instancia de la versión 10.0 o 10.1). A continuación, en el host actual, elimine las cargas de trabajo que tienen protección de imágenes antes de actualizar a la versión 11.0.1.
- (Condicional) Si alguno de los contenedores es de VMware ESX/ESXi 3.5 o 4.0, actualícelos a las versiones 4.1, 5.0 o 5.1.
- Ponga en pausa la programación de réplica.
- Registre los parámetros personalizados de .config que controlan el comportamiento por defecto del servidor.
- Realice una copia de seguridad de los archivos de la base de datos.

Use este procedimiento para realizar una copia de seguridad manual de los archivos de la base de datos, que podrá usar si necesita deshacer cambios.

- <span id="page-19-3"></span>**1** En el host del servidor, detenga los servicios de MS SQL:
	- **1a** En el menú *Inicio,* haga clic en *Ejecutar,* escriba services.msc y haga clic en *Aceptar.*
	- **1b** En la ventana Servicios, haga clic con el botón secundario en los elementos de SQL Server y seleccione *Detener.*
- **2** Copie todos los archivos \*.mdf y \*.ldf a una ubicación situada fuera del directorio de instalación del producto. La ubicación por defecto de estos archivos es:

\Archivos de programa\PlateSpin Protect Server\Database

**3** Reinicie los servicios de MS SQL que se detuvieron en el [Paso 1](#page-19-3).

**Nota:** en este procedimiento se presupone que hay instalada una base de datos con el servidor de PlateSpin Protect. Los pasos para realizar una copia de seguridad de un servidor SQL externo son similares, aunque las vías a los archivos \*.mdf y \*.ldf serán específicas del servidor SQL.

### <span id="page-19-0"></span>**2.2 Procedimiento de actualización**

Durante el proceso de actualización, el programa de instalación importa automáticamente datos de la instalación anterior.

- [Sección 2.2.1, "Procedimiento de actualización", en la página 20](#page-19-1)
- [Sección 2.2.2, "Tareas posteriores a la actualización", en la página 20](#page-19-2)

#### <span id="page-19-1"></span>**2.2.1 Procedimiento de actualización**

Use este procedimiento para actualizar el producto PlateSpin Protect.

**1** Realice una copia de seguridad de los datos.

Consulte ["Pasos previos a la actualización de PlateSpin Protect" en la página 19](#page-18-1).

**2** Ejecute el archivo ejecutable de configuración de PlateSpin Protect y siga las instrucciones de la pantalla.

Asegúrese de seleccionar la opción *Save data* (Guardar datos) cuando se le pregunte durante la instalación del servidor.

**Nota:** en algunas situaciones, el programa de instalación podría fallar al reimportar automáticamente los datos exportados durante el proceso de actualización. Si esto ocurre, emplee la utilidad PlateSpin.ImportExport.bat para recuperar los datos del siguiente directorio del host del servidor:

- **Sistemas Windows Server 2003:** \Documents and Settings\All Users\Application Data\PlateSpin
- **Sistemas Windows Server 2008:** \ProgramData\PlateSpin (esta carpeta está oculta por defecto).

#### <span id="page-19-2"></span>**2.2.2 Tareas posteriores a la actualización**

**1** (Opcional, solo para versiones internacionales) Instale PlateSpin Protect y el navegador para usarlos en un idioma compatible.

Consulte "Instalación de idiomas para versiones internacionales de PlateSpin Protect" en la *Guía del usuario*.

- **2** Compruebe en la página de cargas de trabajo si hay alguna programación de réplica en pausa. En concreto, busque *tareas* (eventos especiales de protección de carga de trabajo con comandos opcionales) generadas para actualizar automáticamente los contratos de protección que utilizaban un antiguo componente basado en bloques de versiones anteriores del producto. Esto requiere un reinicio de la carga de trabajo protegida.
- **3** Vuelva a aplicar los parámetros de .config requeridos en los nuevos archivos .config.

Consulte "Configuración del comportamiento del servidor de PlateSpin mediante parámetros de configuración XML" en la *Guía del usuario*.